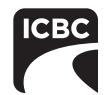

## **How to change your password**

You may change your current password at any time by clicking on the **Change Password** link available on the Web Authentication logon screen (see Figures 2a and 2b).

To change your password, you must enter your **User id**, your **Old Password** and your **New Password** using a **minimum of eight characters**. After entering your new password in the **New Password** field, it will be necessary for you to confirm your new password by entering it again in the **Confirm New Password** field (see Figure 1).

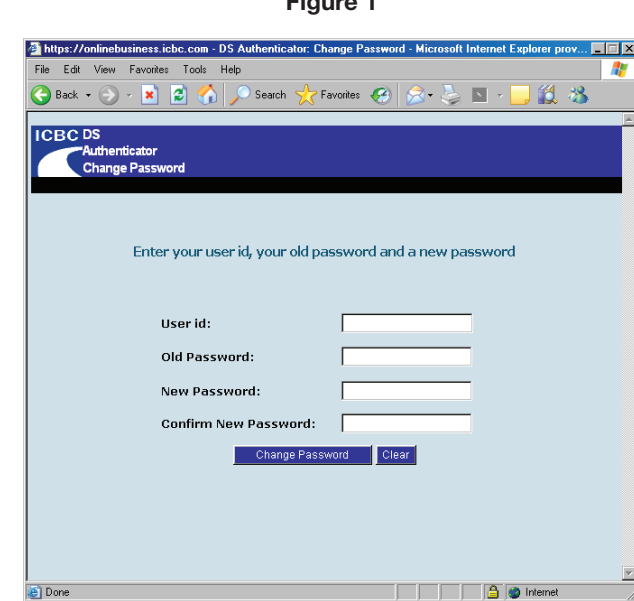

#### **Figure 2a Figure 2b**

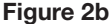

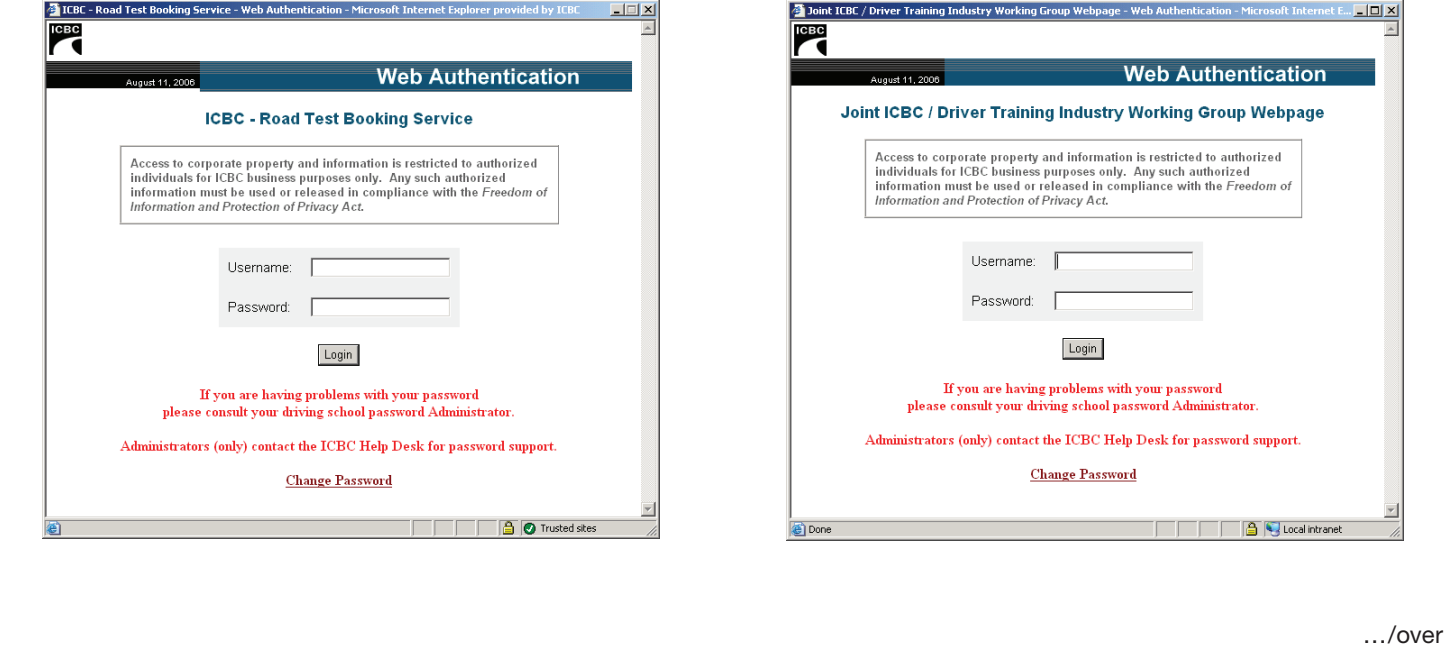

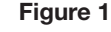

If you are unable to access WebDEAS or the Driver Training Industry Stakeholder Community secure website, contact your designated password administrator(s). Only a password administrator may contact the ICBC Help Desk at 604-661-6234 for assistance.

A password administrator should contact the ICBC Help Desk if:

- You have forgotten your password, or
- You receive a message that your User ID or Password is invalid.

A Help Desk representative will ask your password administrator for their security keyword and to provide key information about their driver training school to verify their identity (i.e., the school's DTC# (Certification number)).

## **What is a password administrator?**

Password administrators are individuals designated by a driver training school to contact ICBC when access problems occur such as an invalid or revoked password. In order to receive service from ICBC regarding your access concerns, a password administrator must be able to provide ICBC with their personal administrator security keyword.

## **What is a WebDEAS security keyword?**

A WebDEAS security keyword is a word pre-determined by each designated password administrator. ICBC will verify this keyword when an administrator contacts ICBC to confirm their identity.

**Important note:** An administrator security keyword is not the same as a driver's security keyword. A driver's security keyword is assigned when a driver first applies for their driver's licence. It's only used by ICBC to verify a driver's identity when accessing personal driving record information.

# **Tips on protecting your password from unauthorized use**

The following guidelines for password usage can reduce and even eliminate unauthorized road test bookings that could negatively impact your driver training school and your students:

- Keep your username and password secure at all times to avoid unauthorized use
- Avoid storing your password anywhere that is accessible
- Avoid using your company name as a password
- Avoid using any word found in a dictionary (including a foreign language dictionary) as a password
- Avoid using dates (in any format) as your password
- Avoid re-using the same password for at least eight password changes
- The **best** passwords contain a combination of letter and number characters
- Choose a password that is at least eight characters in length
- Make passwords easy to remember, but difficult to guess
- Use a password that you can type quickly, without having to look at the keyboard. This makes it harder for someone to obtain your password by watching over your shoulder
- It is highly recommended that the authority to book road tests on behalf of a driver training school be limited to one individual only.
- Only authorized individuals should have knowledge of your password. If your password has been compromised, it must be changed as soon as possible
- Change your password immediately when personnel changes occur to avoid unauthorized access to your online Road Test Booking Service ("WebDEAS") or Stakeholder community secure website account.